# **CNBC/IGERT MATLAB Minicourse: Lecture 2**

### **David S. Touretzky**

### **January 2007**

# **Set Your Working Directory**

Make sure you have a directory called W:\mystuff and make that your current directory:

mkdir W:\mystuff

cd W:\mystuff

# **Scientific Functions**

- Trig: sin, cos, tan, asin, acos, atan, sinh, cosh, tanh, asinh, acosh, atanh
- Rounding: floor, ceil, round, fix
- Modular: rem, mod
- Exponential: exp, log, log2, log10, sqrt
- Primes: factor, primes
- Matrix: det, inv, pinv, eig, svd, fft *and many more*

Polynomials: roots, polyfit, polyval

# **Inf and NaN**

- 3/0 returns Inf
- 0/0 returns NaN

3+Inf

Inf/Inf

-Inf

-NaN

### **Predicates**

isreal(3)

isprime(17)

isnumeric([2 3 5])

isempty([ ])

isinf(Inf)

isnan(NaN)

 $islogical(1==1)$ 

ischar('a')

isequal('foo','aardvark')

### **Return Values**

Functions can return multiple values.

 $A = rand(5,3);$ 

 $[rows, \text{cols}] = \text{size}(A)$ 

Functions can return values or not, depending on whether the user is asking for values.

 plot([1 2 3],[3 1 2])  $h = plot([1 2 3], [3 1 2])$  set(h,'LineStyle','--') set(h,'LineWidth',8)

# **Variable No. of Arguments**

Some functions take a variable number of arguments.

peaks

peaks(10)

hist(randn(2000,1))

hist(randn(2000,1), 50)

 $b = hist(randn(2000,1), 50)$ 

 $[b, c] = hist(range(2000, 1), 50)$ 

# **nargin and nargout**

Inside a function, **nargin** is the number of input arguments supplied with the call.

**nargout** is the number of output arguments requested with the call.

```
function [x,y,z] = test(p,q,r,s,t) % inputs are ignored
  if nargout >= 1x = 50;
    if nargout >= 2
     y = 'foo';if nargout >= 3z = 3:7; end
    end
   end
   whos
```
## **Name Spaces**

**Base workspace**: variables created outside of any function exist in the base workspace.

**Local workspaces**: each function executes in a separate local workspace holding the arguments, return variables, and any local variables created by the function.

Functions cannot access variables of the base workspace.

**Global workspace**: variables declared global by a function are accessed in the global workspace. It's a good idea to also declare the variable global in the base workspace.

## **Global Variables**

In the base workspace:

 global pts  $pts = 0 : pi/20 : 2*pi;$ 

Inside a function:

```
function h = circ(x,y)% h = CIRC(x,y) draw circle at (x,y) global pts
hh = plot(x + cos(pts), y + sin(pts));if nargout > 0, h = hh; end
```
# **Scripts Called by Functions**

Scripts do not have their own workspaces.

A script called from the keyboard executes in the base workspace.

A script called from within a function executes in the function's local workspace.

## **Resetting Variables**

clear x removes variable x (and undoes global decl.)

*You can also click on a variable in the workspace pane, and hit the Delete key.* 

*Or right-click on the variable and choose from the menu.*

clear all clears everything

clear global clears global declarations

whos global show all global vars.

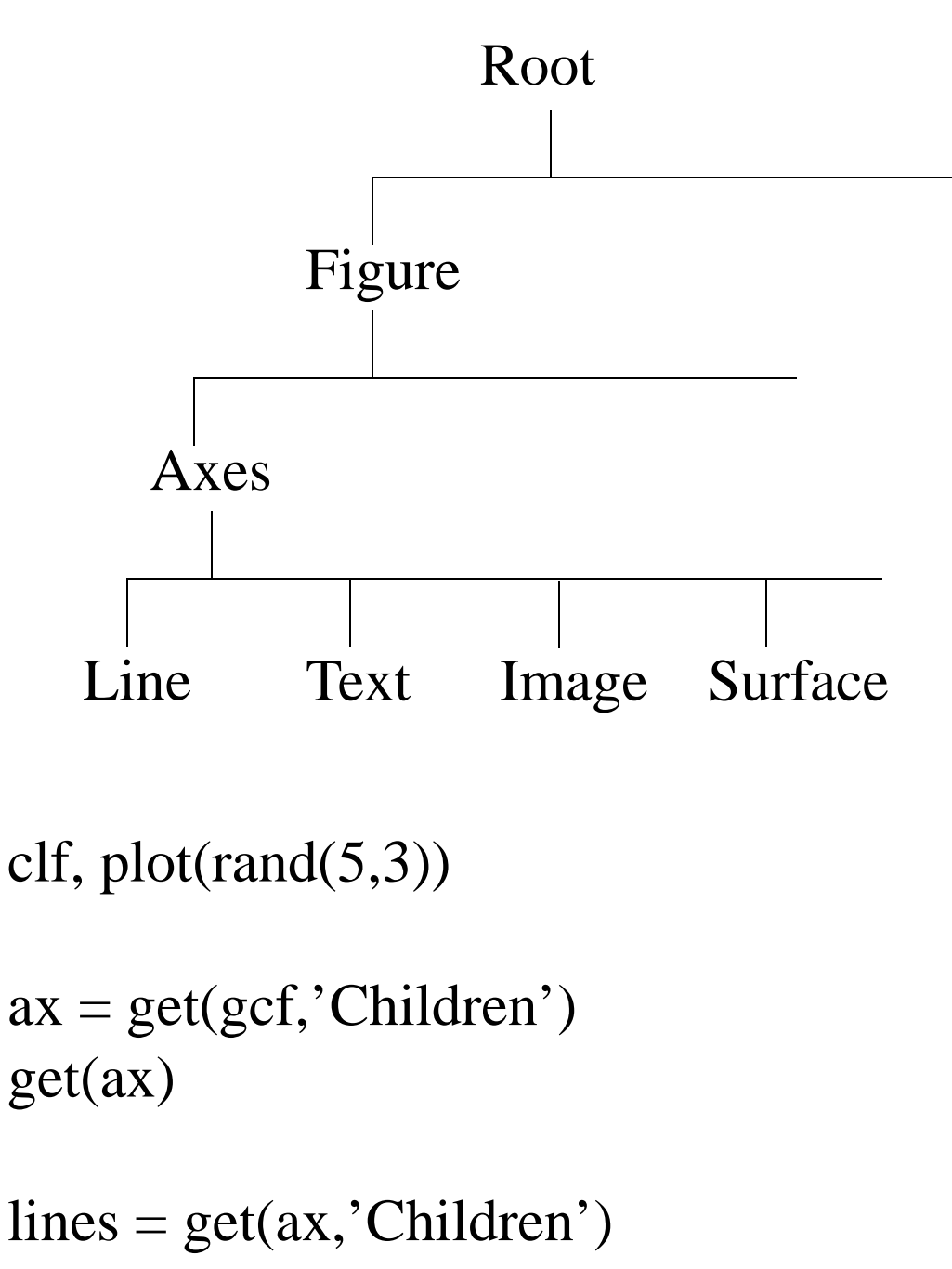

# **Multiple Axes**

### clf

```
subplot(2,2,1) % uses row-major order
plot(rand(5,5))subplot(2,2,2)bar3(rand(5,3))
subplot(2,2,3)a = \text{rand}(15,1);pie(a, a>0.7)
subplot(2,2,4)pts = 0:pi/20:2*pi;
```

```
polar(pts,cos(2*pts))
```
set(gca,'Position',[0.32 0.1 0.4 0.4])

# **Exploring Graphic Objects**

propedit(gca)

Matlab Help: (F1 or select Help pulldown) Matlab Handle Graphics PropertyBrowser

set(gca,'Units')

# **3D Graphics**

peaks

rotate3d on *or click on the rotation arrow in toolbar*

set(gca,'CameraViewAngleMode','manual') *or right-click in the figure, select Rotate Options, then select Fixed Aspect Ratio Axes*

 $[x,y,z] = peaks;$ 

 $surf(x,y,z,z)$ 

 $surf(x,y,z,x)$ 

 $surf(x,y,z,rand(length(x)))$ 

# **Plotting in 3D**

*Don't type all this in! Instead, download the file helix.m from:*

### **www.cs.cmu.edu/~dst/Tutorials/Matlab/ helix.m**

*and store it in your W:\mystuff directory*

### function helix pts =  $0 : pi/20 : 4*pi;$  $x1 = cos(pts); y1 = sin(pts);$  $x2 = cos(pts+pi); y2 = sin(pts+pi);$  $z = pts/(2*pi);$

```
clf, whitebg(gcf,[0 0 0])
 hold on
plot3(x1,y1,z,y')plot3(x2,y2,z,w')
```
 axis([-3 3 -3 3 0 2]) view(95,9)

## **helix (cont.)**

```
colors = 'rgbm';
```

```
for i = 4 : 4 : length(pts) - 4plot3([x1(i) x2(i)], [y1(i) y2(i)], z([i i]), ...
      colors(ceil(rand(1)*length(colors))), ...
      'LineWidth',3)
end
```

```
axis off
set(gcf,'Color','k')
```
set(gca,'CameraViewAngleMode','manual')

```
for az = -180:5:180 view(az,9)
  drawnow
  pause(0.05)
end
```
## **Color Maps**

clf peaks

colorbar

 $m =$  colormap; whos m

colormap(autumn) brighten(0.5)

colormap(jet)

colormap(bone)

colormap(hot)

## **2D Data**

 $[x,y] =$  meshgrid(-2 : 0.05 : 2);

 $z = \sin(x)$ .\*  $\cos(y)$ ;

contour(z,20)

colormap(jet)

imagesc(z)

 $imagesc(x(:,y(:,z),z))$ 

 $surf(z)$ 

 $\text{surface}(z)$ 

## **Surface Objects**

### sphere

 $[x,y,z]$ =sphere $(20)$ ;

 $x(1:5:21*21)=NaN;$ 

 $surf(x,y,z)$ 

*Use the rotate tool to rotate the sphere; set Fixed Aspect Ratio Axes first.*

alpha $(0.7)$ 

 $surf(x,y,z,rand(21,21))$ 

shading interp

## **Data From Files**

### Create a file temps.txt in Desktop\*myuserid*:

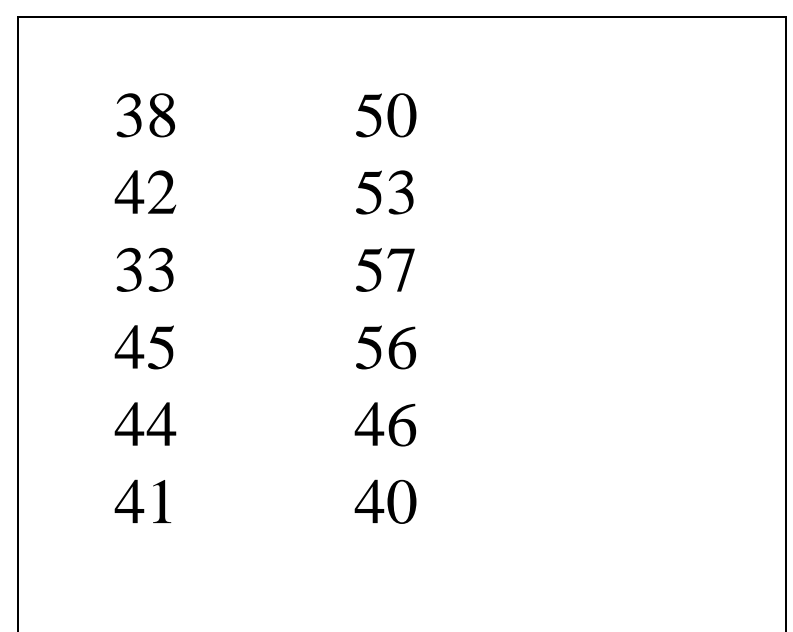

load temps.txt

#### whos te\*

### plot(temps)

# **Importing Data from Files**

You can import data from a variety of external file formats, including Excel, by using the Import Wizard:

 go to the File pulldown menu select Import select the file you want to import the wizard will guide you through the rest

There are also built-in functions specifically for dealing with Excel files:

doc xlsread

doc xlswrite

# **Polynomial Curve Fitting**

```
load m:expt1.txt
whos expt1
```

```
x = \exp(1(:, 1)); y = \exp(1(:, 2));
```

```
clf, hold on, plot(x,y, 'o')
```

```
c = polyfit(x,y,3)example polynomial representation:
        c = [ 5 -1 4 3]
     5x^3 - x^2 + 4x + 3c(1:2)
```
 $pts = min(x) : max(x);$ plot(pts, polyval(c,pts), 'r')

doc polyfit

# **Saving Variables**

clear all

 $a = 'aardvark'$ 

 $[x,y,z]$  = sphere(5);

save stuff.mat

whos -file stuff.mat

save junk.dat x y -ascii

type junk.dat

## **General OS Stuff**

pwd cd dir

ls \*.m

### delete stuff.mat

### !dir

# **Debugging**

Poor man's debugger: Remove semicolons from assignments.

Add 'quoted strings' in appropriate places.

 Add a call to **keyboard**. Use **return** to return from keyboard input mode.

```
function y = buggy(vec)p = vec > 5 'got this far'
  keyboard
 z = p^*vec
 v = \sin(z);
```
dbtype helix

dbstop helix 3

helix

dbstep

dbstep 5

whos

dbstep 30

dbquit

dbclear helix

help debug

## **Formatted Output**

```
for i = 1:10 fprintf('The square-root of %2d is %f\n', ...
         i, sqrt(i))end
```
doc fprintf

title(sprintf( $f(x)$  over range %g to %g', ... -3.5, 5.125))